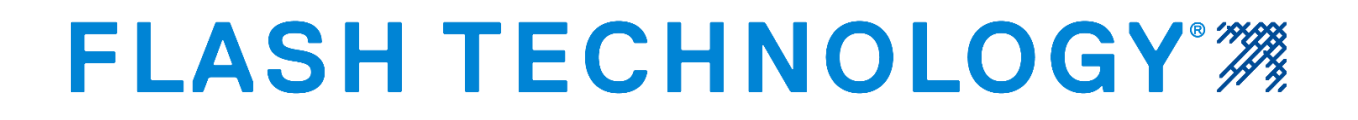

# **F7904500**

# **Technical Bulletin FTS 371 SMART Modbus Interface**

### **Document Revision History**

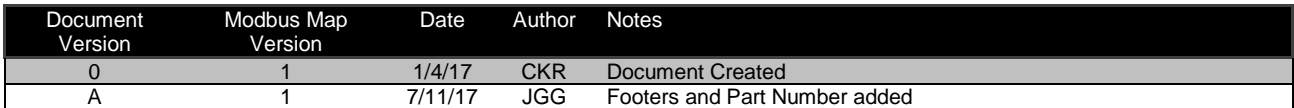

#### **FTS 371 Smart Controller Modbus RTU Over RS485**

- Addressing: The FTS 371 Smart AC and DC system controllers are configured to be a Modbus slave device. The controller includes a rotary switch on the bottom right to accommodate multiple FTS 371 Smart Systems to be monitored through Modbus. This rotary switch specifies the Modbus slave address with values 1 through 10 (Switch positions 1 to 9 address as 1 to 9 and Switch position 0 addresses as 10). When multiple FTS 371 controllers are used, they must be addressed and monitored individually. Data is not collated from slaves to the master.
- Baud Rate: The default baud rate upon booting is 9600 baud. The baud rate may be altered during runtime. See registers #5[Tower Lighting Controller FW Baud Rate] and #401 [Boot Loader Baud Rate]. The bootloader interface is available at power. The tower lighting controller Modbus interface on power up is available about 10 seconds later.

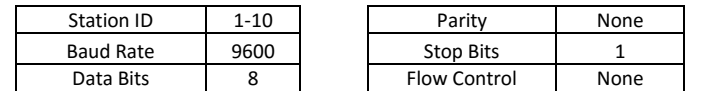

- Register Access: Any span of registers can be read or written in one Modbus message with Modbus function code 03 (read) and function code 16(write). Unmapped address space will return the values 65535 (0xFFFF). Access to restricted address space outside the map areas will cause an error response. If writing multiple registers where there may be undefined or reserved registers in the span between the desired registers to write, then the register data in the Modbus write message for those undefined/reserved registers are simply ignored. For example, if writing register #30[LI Control] and register #44[LI Stage Time] in 1 modbus write message the read only registers between should be written in the write message but the writes for those registers is ignored. Only write capable registers process Modbus writes.
- Modbus Error responses contain 3 bytes and 2 crc bytes. Those bytes are Station ID, Function Code OR'd with 0x80 (to indicate error), and the error code. The error codes are as follows:
	- (1) Unsupported Modbus Function Code Only functions codes 3 (read) and 16 (write) are supported
	- (2) Unsupported Register Access The register or register count exceed the valid map space
	- (3) Modbus Msg Size Error The message size of a read function #3 must be 6 bytes + 2 crc bytes
	- (4) Unsupported Argument The value written to a specified register is invalid
	- (6) FW Upgrade Not Ready A FW upgrade was attempted before unlocking the upgrade process

#### **FTS 371 Smart Controller Architecture Notes**

The FTS 371 Smart Controller series is capable of firmware upgrade through USB on site and remotely through Modbus. To accommodate this feature, the controller firmware is launched by a bootloader application. There are two tower lighting controller firmware (TLCFW) programs, a primary and failsafe program. The failsafe firmware is non-writable / non-upgradable and will always remain at the firmware revision that the controller originally ships with. The primary firmware may be upgraded through USB or Modbus.

If at any time the primary firmware becomes unusable the failsafe firmware will run. Register #72 Controller Alarms / Indications Bit 11: Primary FW Alarm Indicates the primary firmware image has failed and the unit is running the failsafe TLCFW. For example, the primary firmware may become unusable if a FW upgrade was in progress and was interrupted through power loss or communications timeout. The primary TLCFW would be erased at the beginning of the upgrade and incompletely upgraded. There are safeguards in place such that the primary TLCFW is not erased until 1) The firmware upgrade is unlocked with a special 2 register write sequence with specific values and 2) the first upgrade packet received decodes properly as a valid TLCFW upgrade data.

For further information about remotely upgrading an FTS 371 Smart controller through Modbus refer to page 8.

Normal operation of the FTS 371 Smart Controller would be that on reset the bootloader would run for 10 seconds without finding upgrade triggers and then launch the TLCFW. During the bootloader's 10 seconds runtime the RS485 Modbus RTU map is restricted to registers 400 through 661. Any other Modbus access such as access to the primary program's Modbus tower monitoring map will cause an error response until the TLCFW is launched. After the TLCFW is running the bootloader Modbus map space registers 400 through 661 are inaccessible and will cause an error response.

Also note that during the first 10 seconds of power up while the bootloader is running that the monitoring dry contacts will all be in an un-energized alarm state. For example, the bcn, mkr, and PD alarm contacts Normally Closed terminal will be in an open state.

F7904500 Rev A Uncontrolled if Printed

#### **FAA Compliant Monitoring of the FTS 371 Smart Controller with Modbus RTU Over RS485**

This document section is intended as a guide only. Flash Technology and parent company SPX do not assume any responsibility or liability of 3<sup>rd</sup> party Modbus host monitoring application programs. Please referenc[e FAA Advisory Circular AC 70/7460-1](https://www.faa.gov/regulations_policies/advisory_circulars/index.cfm/go/document.current/documentNumber/70_7460-1) (Rev L at the time of this document release) for definitive monitoring requirements. Please read the modbus map alarm register descriptions in the FTS 371 Smart Tower Lighting Controller Modbus Map section prior to reviewing this guidance

It is recommended for the monitoring Modbus host to read the entire Modbus map space to poll the system for monitoring information and diagnostic data. The Modbus host should examine the tower status register #70 to determine if a reportable event has occurred that requires further examination. When a reportable event such as a beacon red night alarm, PD 19hour mode change alarm, marker alarm, or other alarm occurs this register will increment from 0 to overflowing at 0xFFFF(65535d) back to 0. The host should compare the previous tower status state register value to the newly received value.

If the value has changed then further examination of the alarm registers is required to determine the alarm source. NOTAM (Notice to Airmen) worthy alarm points are as follows below.

- Register #72 [Controller Alarms]
	- o Bit 6: GPS Sync Failure Flashing devices out of sync on wind turbine site are grounds for issuing an FAA NOTAM
		- o Bit 13: Input Flash Sync (Slave controllers only on linked multi controller systems). Slave controllers are required receive operating mode (day or night) and flash sync from the master. Flashing devices out of sync on a tower are grounds for issuing an FAA NOTAM
- Register #78 [Beacon Red Night Alarms]
	- o Bit 0: Beacon Tier Red Night Alarm (On A1, A1+1 systems, or linked multi controller A2 and above systems). Beacon Tier Red Night Alarms trigger on 4 missed flashes. Note that 4 good flash periods are required to restore the alarm
- Register #82 [Marker Alarms]
	- o Bit 0: Marker Tier Alarm NOTAM worthy only on A0 systems or A1 and above systems with flashing markers. Marker Tier Alarms trigger on 4 bad marker periods. Note that 4 good marker periods are required to restore the alarm
- Register #301 [Auxiliary Interface Lights On / Off Command]
	- If a radar system is controlling the FTS 371 Smart System, then upon reading register 301 it must be insured to be the same command written to the that register. A failure of lights on represents a NOTAM event

#### *FAA Advisory Circular AC 70/7460-1 Relevant Sections*

- Section 2.4 Light Failure Notification details the steps of when and how to file NOTAM issues and restorations with the FAA.
- Section 4.8 Monitoring Obstruction Lights details monitoring requirements
- Section 13.5.3 Marking and Lighting Wind Turbines, Lighting Standards details light synchronization requirements
- Section 14 Aircraft Detection Lighting systems details using a radar system through the FTS 371 Smart Auxiliary Modbus or Dry Contact interfaces

## **FTS 371 Smart Tower Lighting Controller Modbus Map**

#### **FTS 371 Smart Controller Configuration**

The configuration registers reflect the FTS 371 Smart Controllers onboard switch configurations. No remote configuration of the FTS 371 Smart system is possible except for 1) The modbus interface baud rate 2) Remote manual mode override duration 3) Remote Lighting Inspection stage duration 4) A Universally Unique Identifier 5) GPS Custom Sync Delay 6) Auxiliary Interface Heartbeat Interval Time

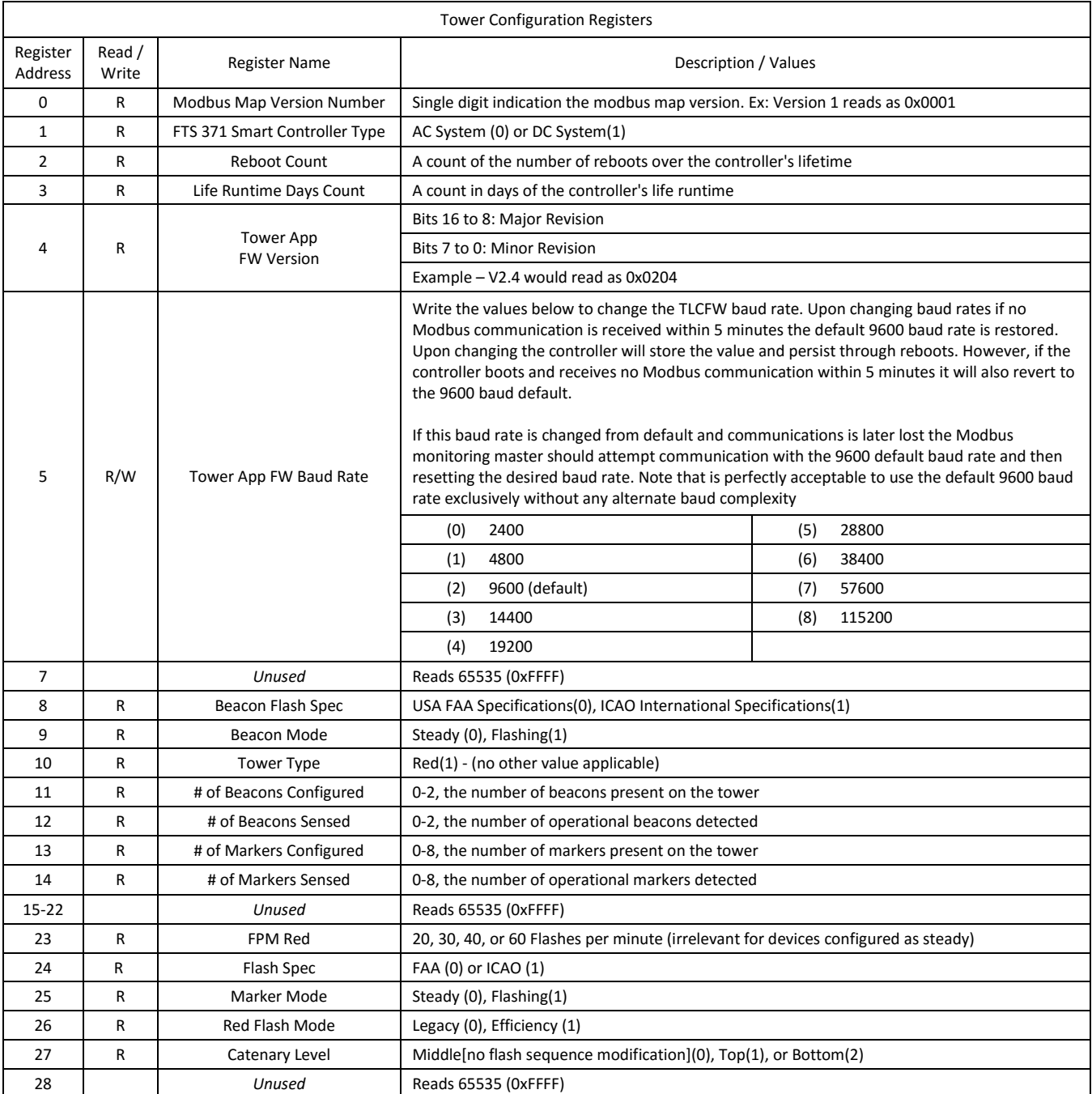

#### **Performing Lighting Inspections Remotely with the FTS 371 Smart Controller with Modbus RTU Over RS485**

Please read the modbus map lighting inspection (**LI**) register descriptions in the FTS 371 Smart Tower Lighting Controller Modbus Map section prior to reviewing this guidance. Please note that remotely initiated LIs do not replace on site quarterly or annual tower light inspections. It is intended for use in aiding in remote diagnostics. Remotely initiated LI run an automated test holding at each stage for the value specified in register #44 [LI Stage Time]. A remotely initiated LI is started by writing 0x0010 (bit 4 set) to register #30 [LI Control]. Any remotely initiated LI can be canceled by writing to the same register a value of 0x0020 (bit 5 set). Reading the same register will indicate through Bit 0 of the response value that the LI is currently running or not. Reading the same register will indicate through Bit 3 of the response value if a LI has completed and results are available in register #32 [Light Inspection results]. Reading register #31 [LI Stage] will indicate the current step of the test if this information is desired. Reading register #32 [LI Test Results] once the test completes will indicate pass and fail results for each points of the test. If a beacon(s) are present, then its results will be present and the same for markers. Each beacon and marker results contain 1) Was the device tested 2) Did it pass the inhibit (alarm assertion) stage 3) Did it pass the restore stage. Lighting inspections results are available from both remote and onsite inspections

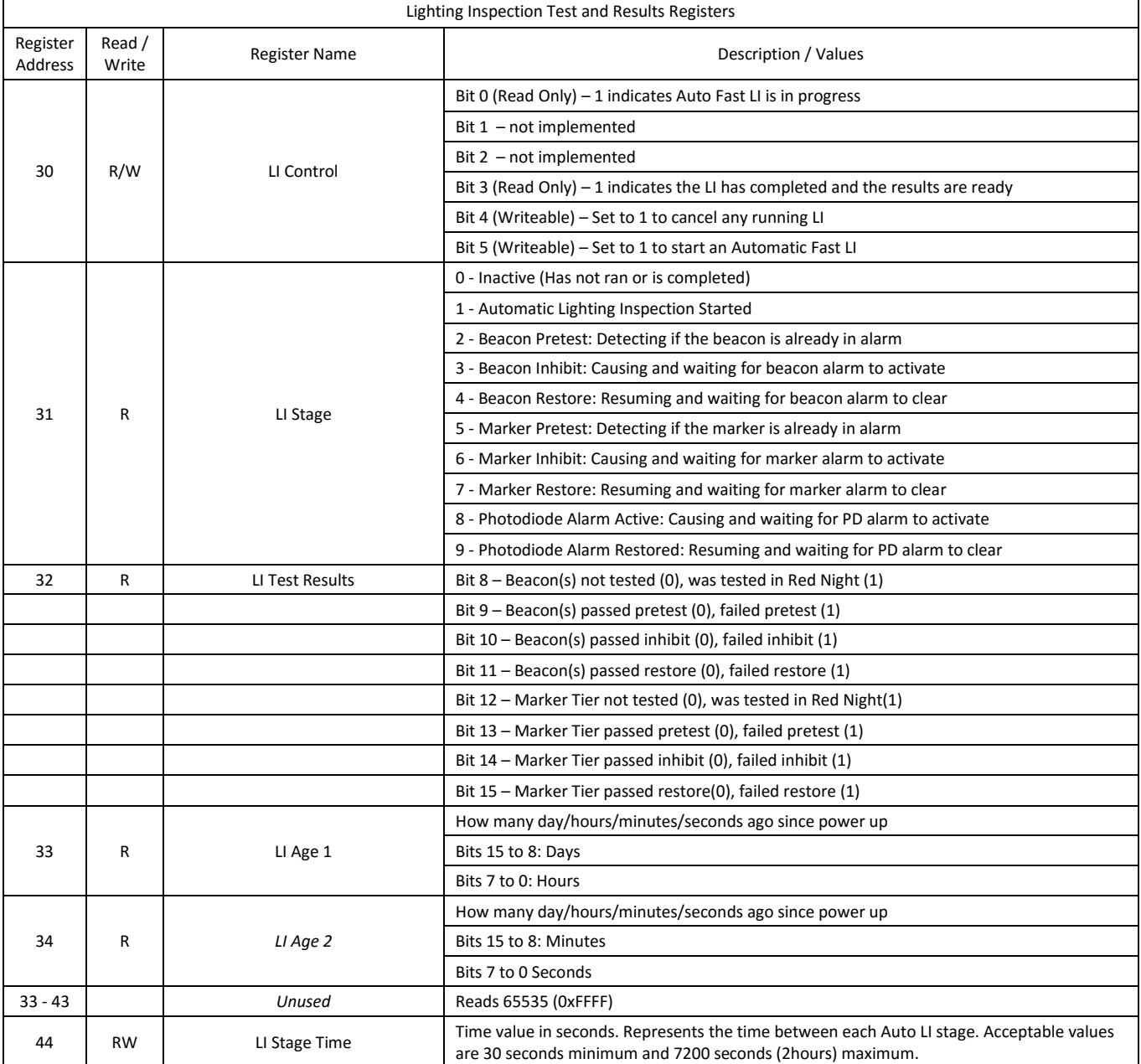

F7904500 Rev A Uncontrolled if Printed

#### **Performing Temporary Remote Mode Overrides with the FTS 371 Smart Controller with Modbus RTU Over RS485**

The FTS 371 Smart Controller's operating mode can be remotely overridden. Register #60 [Mode Override Control] must be written with the desired mode and register #61 [Mode Override Time] must be written with the desired minute count duration of the override.

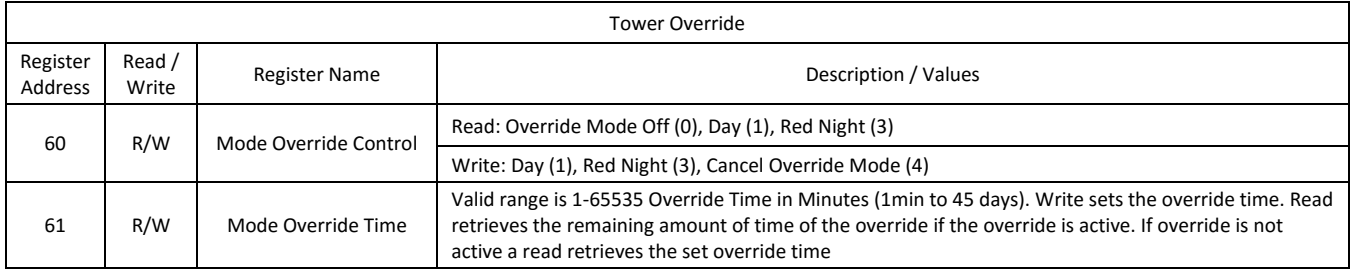

#### **Please refer to page 3** *FAA Compliant Monitoring of the FTS 371 Smart Controller with Modbus RTU Over RS485* **for tower status monitoring instructions**

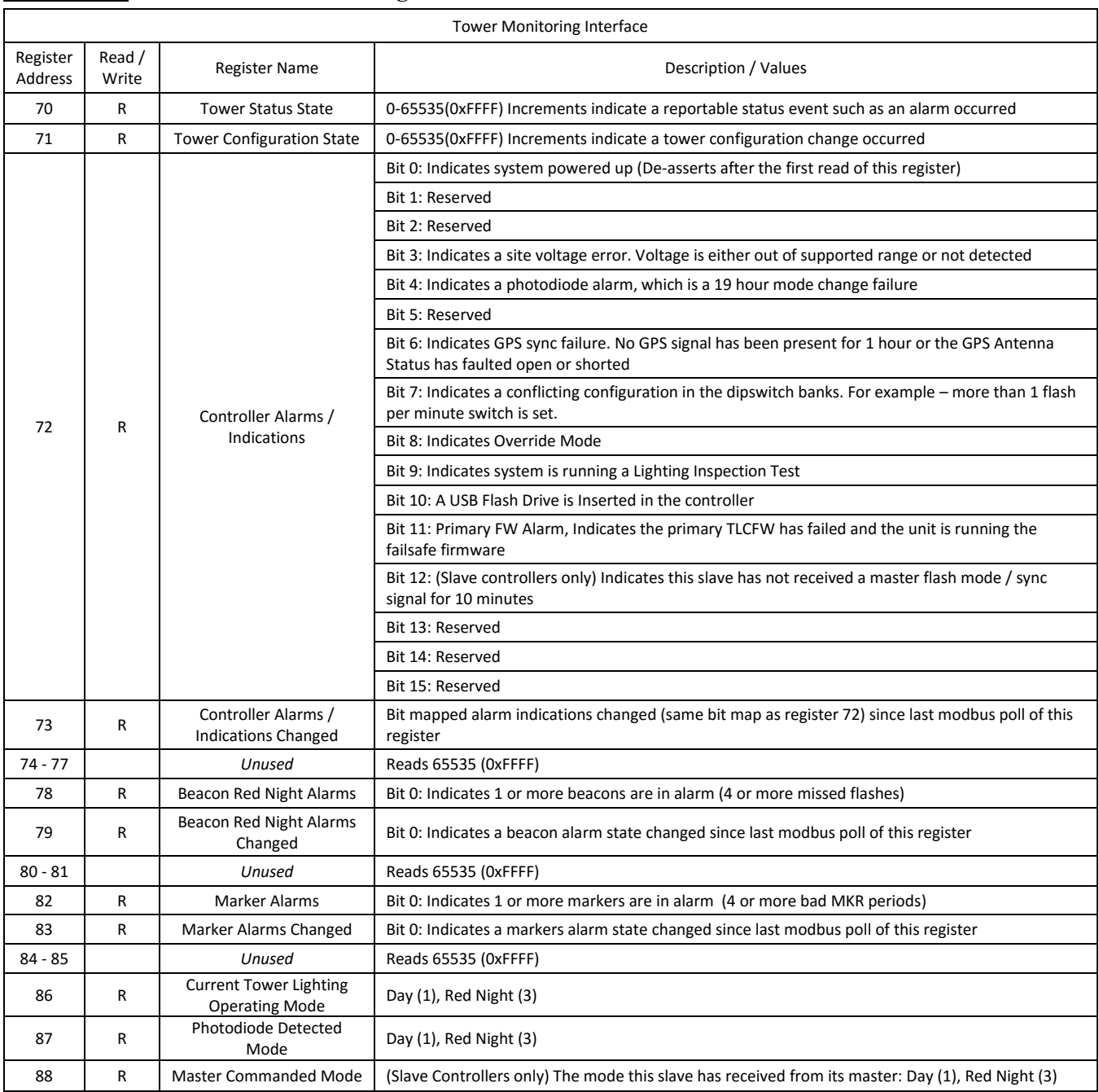

#### **Diagnostic Data of the FTS 371 Smart Controller**

The FTS 371 Smart Controller will indicate several diagnostic data points. Reboot count, Firmware build timestamp, and UUID features are available for PCB and firmware tracking. The input AC voltage, DC supply voltage, and beacon current and power draw are available to assist in troubleshooting. Voltage and current readings are taken during the flash on time. The calculated power draw includes the flash off time for average power draw of the beacon.

Note that the beacon's current and power draw will vary with the type of flash configured. The FH371IR flash head will output different light levels for different flash types. For example, 60FPM Legacy FAA will draw about 25% more power than 20FPM Legacy FAA during the flash on time. Power/Current draw efficiency is also affected by the site's power supply voltage and ambient temperature. For example, at 120VAC, 24C(75F) – with an FAA Efficiency flash selected average current draw per beacon is about 850mA. With an FAA Legacy 20FPM the flash draws about 475mA and at 60FPM 590mA.

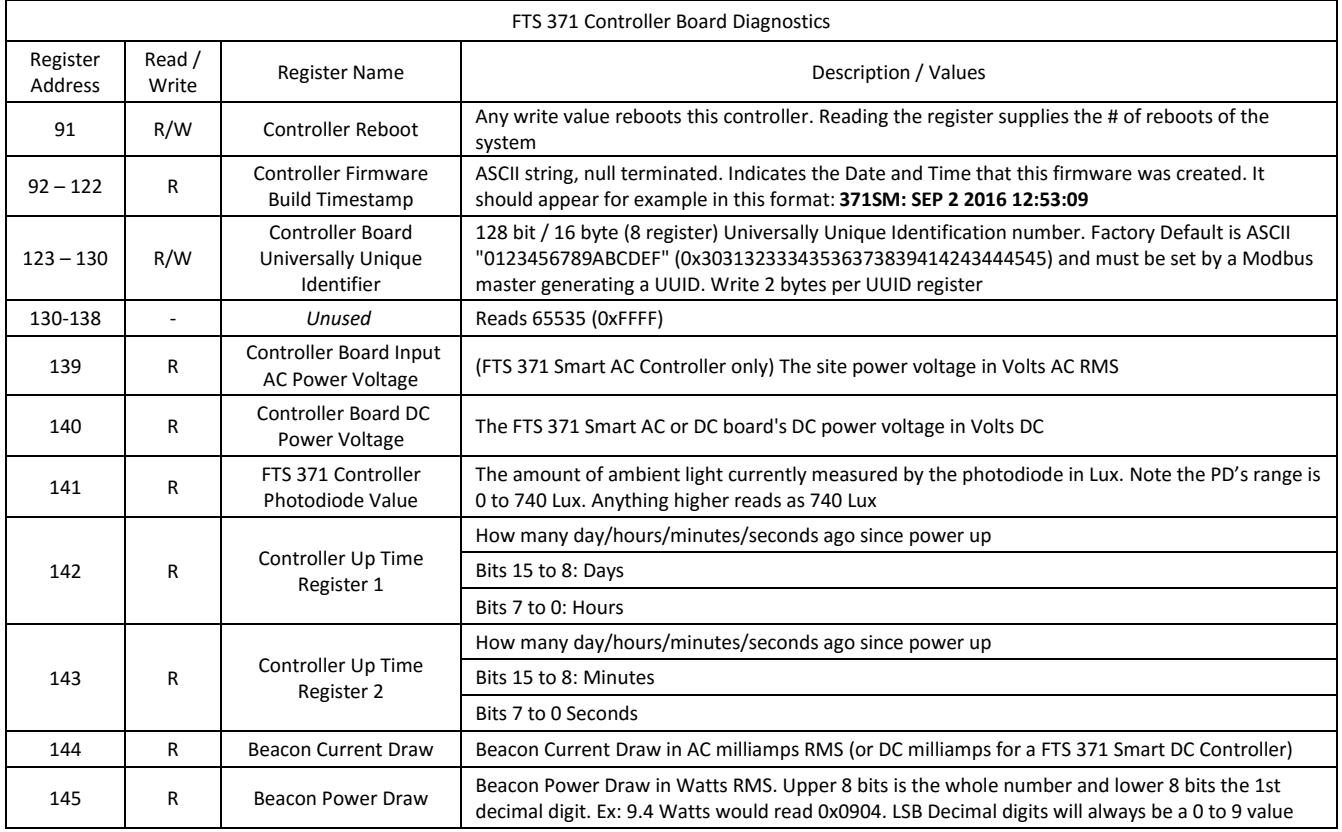

#### **GPS Data of the FTS 371 Smart Controller with Modbus RTU Over RS485**

The FTS 371 Smart Controller supports an optional GPS riser card. With the GPS card in place the below registers become meaningful. To universally support any GPS synchronization scheme, register #152 [GPS Custom Sync Adjust] is provided to allow 0 to 3000ms of sync event delay.

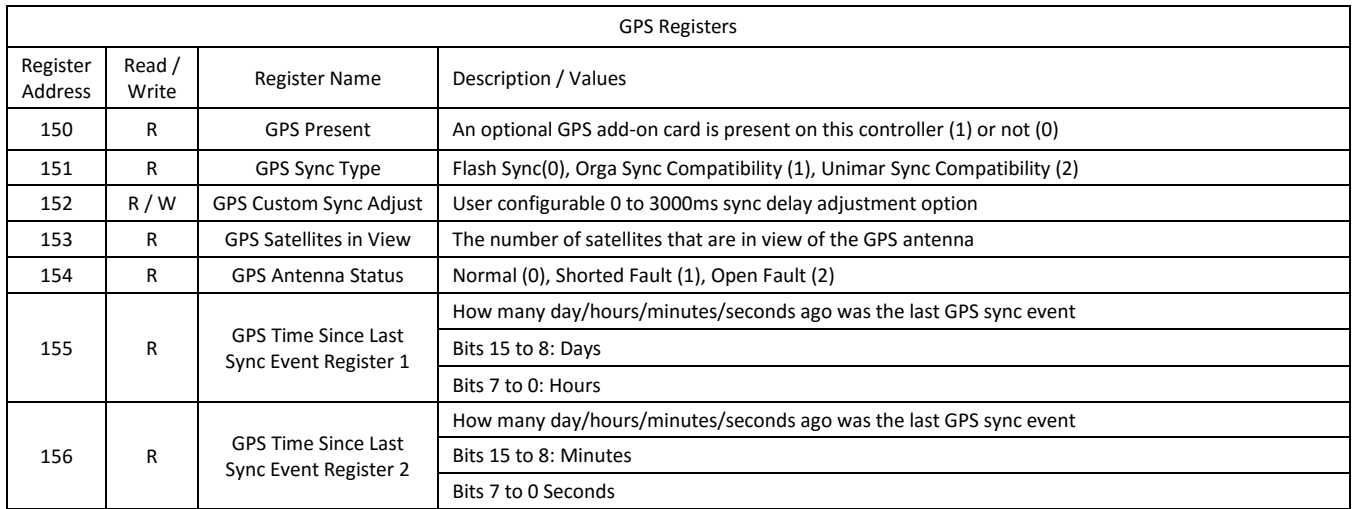

### **Auxiliary Interface of the FTS 371 Smart Controller with Modbus RTU Over RS485**

The FTS 371 Smart Controller supports a Modbus (and dry contact) auxiliary interface typically used for lighting systems with external aircraft detection radar. Through Modbus this interface must be enabled and commanded lights on or off.

The heartbeat mechanism provides a watchdog mechanism so that if the FTS 371 heartbeat register or lights on/off register is not written periodically within the bounds of the heartbeat interval configuration register then any lights off command is canceled.

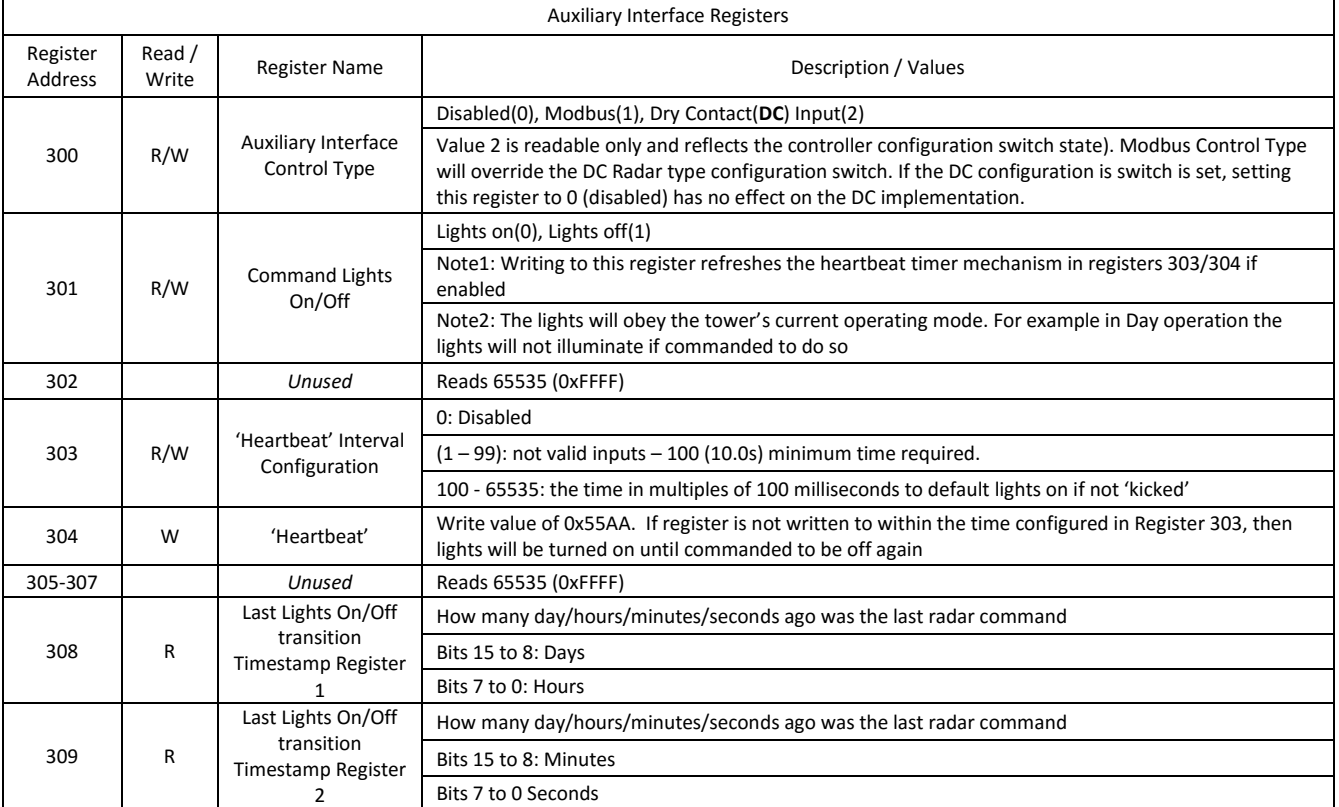

# **FLASH TECHNOLOGY<sup>"</sup>**

#### **FTS 371 Smart Controller Remote Modbus Firmware Upgrade Process**

Please ensure you have read and understand the FTS 371 Smart Controller Architecture Notes section on page 2 of 8 in this document before reviewing the firmware upgrade process below.

In this process it is assumed the FTS 371 Smart Controller to be upgraded is currently running its tower lighting controller firmware normally and is being monitored through Modbus. The Modbus host should follow these steps

- 1. Reboot the controller through register #91[Controller Reboot]
- 2. Switch the host baud rate to 9600
- 3. Poll register #400[Boot Loader Active] and wait for a non-error Modbus response. Repeat if no response or error response received. If no OK response is received after 10 seconds, then the TLCFW has likely launched and is running. Restart this process.
- 4. Optionally the host may now write to register #401[Boot Loader Baud Rate] to set a new baud rate.
	- a. Once the baud rate is set the host should set its own baud rate to the new rate.
	- b. Again poll register #400[Boot Loader Active] and wait for a non-error Modbus response to confirm communications at the new rate.
- 5. The host will now perform a 2 register write to registers #402 and #403 [Unlock FW Upgrade Mode register 1 and 2] with values 0x7CA2 and 0x3A1D (31906 and 14877 decimal values) and wait for a non-error Modbus response. Repeat if no response or error response received
- 6. The host will now transfer the firmware upgrade to the FTS 371 Smart Controller. The FTS 371 upgrade file can be obtained through the [Flash Technology website.](http://www.flashtechnology.com/software) The upgrade file will be of format **FTS371SMART\_Vx.x.ecp**. The host will transfer this file with these steps: a. The upgrade file will be read 512 bytes at a time.
	- b. The host keeps an incrementing sequence number for each upgrade packet sent beginning at 1. Please note that when the bootloader receives the 1<sup>st</sup> upgrade packet the response is delayed by about 8 seconds. If the 1<sup>st</sup> packet decodes correctly the processor's primary tower application memory is erased and this takes some time. After the 1<sup>st</sup> packet response the bootloader acknowledge messages will come more quickly on the order of about 400ms at 115.2k baud.
	- c. The host performs a Modbus write of 257 registers to register #404[Upgrade Packet ID] where the first register is the packet sequence number and next 256 registers is the 512 bytes read from the upgrade file. Note: The 'byte count' of the Modbus write is ignored in these messages larger than 256 bytes. Only the register count is processed.
	- d. After each packet write you must wait for an OK response. If no response or an error response is received resend the same packet until an OK response is received.
	- e. Once an OK response is received increment the packet sequence number and read the next 512 bytes. Repeat this process until the host reaches the end of file.
	- f. Once the end of the upgrade file is read the last packet size is likely less than 512 bytes. Again send this data writing the sequence number to register #404 and then the remaining data. For example, if the last packet data is of size 210 bytes. Then the Modbus register write size would be 1 + 210/2 (packet ID + 105 registers). The last packet data should not be of odd size but code to handle this case. If the last packet is an odd size, add an additional register to the register write count with the last byte of the last 2 byte register as 0.
- 7. An example of this process implemented in Visual C# with source code for a host PC is also available on th[e Flash Technology website.](http://www.flashtechnology.com/software)

Note: If the bootloader processes Modbus message from its host and then stops receiving messages – to recover to a working state then after 3 minutes the bootloader will launch the primary tower application if able. If the Modbus upgrade process was started but not finished, then the bootloader will reboot, see an incomplete primary image and then launch the failsafe tower application.

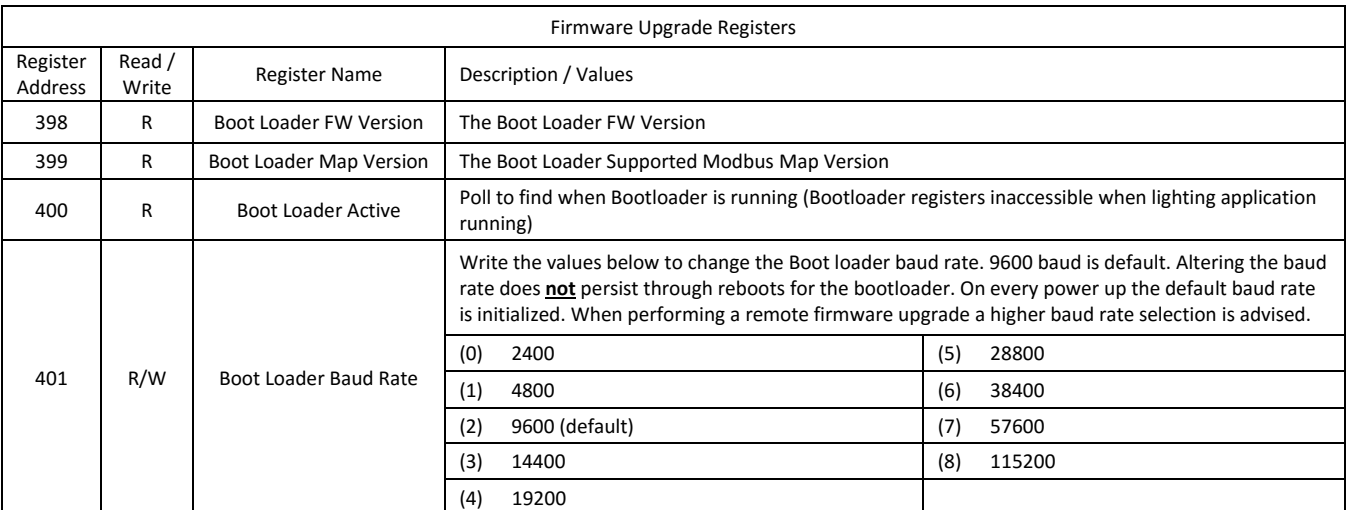

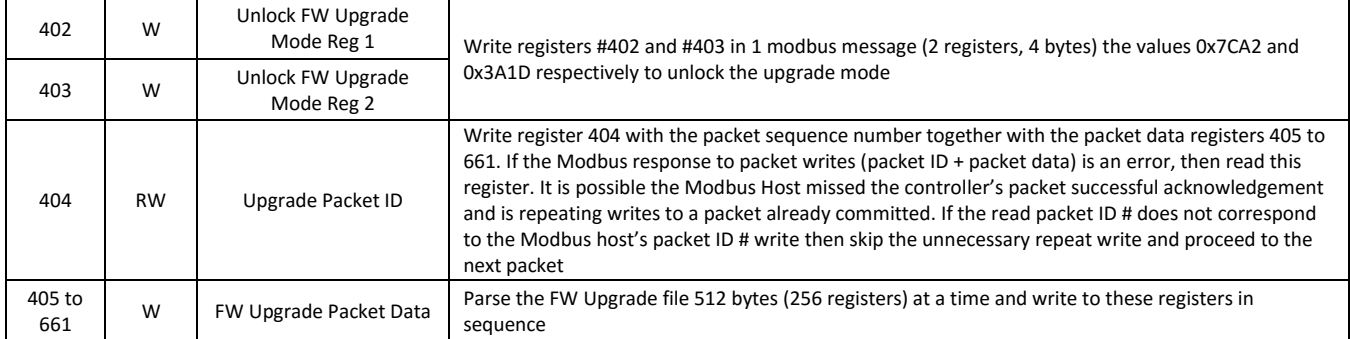